## 電卓を利用する

電卓で計算する

 $\mathbf{1}$ 

⊙→電卓

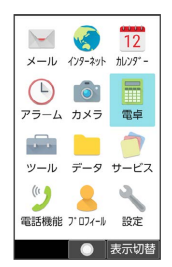

※ 電卓画面が表示されます。

## $\overline{2}$

計算する

※ 計算結果が表示されます。

## 電卓画面での操作

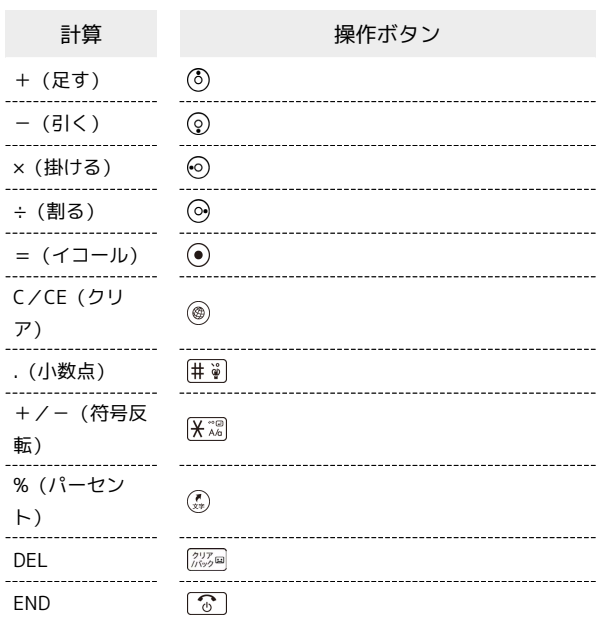

## 計算結果をコピーする

計算結果表示中に 図 (メニュー) ● コピー